**Back:** [Troubleshooting Unified Intelligence Center](http://docwiki.cisco.com/wiki/Troubleshooting_Unified_Intelligence_Center)

**Add tip:** [Create Troubleshooting Tips](http://docwiki.cisco.com/wiki/Create_Troubleshooting_Tips)

**Print PDF:** [Print Troubleshooting Tips for Unified IC 9.0](http://docwiki.cisco.com/wiki/Print_Troubleshooting_Tips_for_Unified_IC_9.0)

The following tips were added by Cisco Documentation:

### **Contents**

- 1 Installation
- 2 Migration
- 3 System
- 4 Reporting
	- $\triangle$  4.1 Accessibility
	- ♦ 4.2 Charts and Gauges
	- ♦ 4.3 Dashboards
	- ♦ 4.4 Data Sources
	- ◆ 4.5 Report Definitions
	- ◆ 4.6 Reports
	- ♦ 4.7 Schedules
	- ♦ 4.8 Security Center
	- ♦ 4.9 Value Lists and Collections
- 5 Administration (OAMP)
	- ♦ 5.1 Admin User Management
	- ♦ 5.2 Command Line Interface
	- ♦ 5.3 Control Center
	- ♦ 5.4 Device Configuration
	- ♦ 5.5 License Management
	- ♦ 5.6 Log and Trace Settings
	- $\triangleleft$  5.7 RTMT
	- $\triangleleft$  5.8 SNMP
	- ♦ 5.9 Unified CCE User Integration
	- ◆ 5.10 CUIC Log file Growth How to delete unwanted logs
	- ♦ 5.11 Log locations and Troubleshooting tips

## **Installation**

• [Installation: Locating Installation Log Files](http://docwiki.cisco.com/wiki/Installation:_Locating_Installation_Log_Files)

## **Migration**

- [Migration: Collections do not appear in the filter page](http://docwiki.cisco.com/wiki/Migration:_Collections_do_not_appear_in_the_filter_page)
- [Migration: Report Filter page does not list any values](http://docwiki.cisco.com/wiki/Migration:_Report_Filter_page_does_not_list_any_values)
- [Migration: Value list does not get Migrated](http://docwiki.cisco.com/wiki/Migration:_Value_list_does_not_get_Migrated)
- [Migration: Value list values are blank](http://docwiki.cisco.com/wiki/Migration:_Value_list_values_are_blank)
- [Migration: Gauge value update failed](http://docwiki.cisco.com/wiki/Migration:_Gauge_value_update_failed)

# **System**

- [System: Checking Replication Status](http://docwiki.cisco.com/wiki/System:_Checking_Replication_Status)
- [System: Checking the status of services](http://docwiki.cisco.com/wiki/System:_Checking_the_status_of_services)
- [System: Deleting the NTP Server in Cisco Unified OS Administration](http://docwiki.cisco.com/wiki/System:_Deleting_the_NTP_Server_in_Cisco_Unified_OS_Administration)
- [System: Low Disk Space error at login to the Administation application](http://docwiki.cisco.com/wiki/System:_Low_Disk_Space_error_at_login_to_the_Administation_application)
- [System: Two Users on the Same Client Must use Different Browsers](http://docwiki.cisco.com/wiki/System:_Two_Users_on_the_Same_Client_Must_use_Different_Browsers)
- [System: Loss of functionality when publisher node goes down in multi-node deployments](http://docwiki.cisco.com/wiki/System:_Loss_of_functionality_when_publisher_node_goes_down_in_multi-node_deployments)

## **Reporting**

#### **Accessibility**

- [Accessibility: Selecting items on a dropdown using the keyboard](http://docwiki.cisco.com/wiki/Accessibility:_Selecting_items_on_a_dropdown_using_the_keyboard)
- [Accessibility: JAWS Screenreader and Category "trees"](http://docwiki.cisco.com/wiki/Accessibility:_JAWS_Screenreader_and_Category_%22trees%22)
- [Accessibility: JAWS Screenreader Shortens Button Names to First Letter](http://docwiki.cisco.com/wiki/Accessibility:_JAWS_Screenreader_Shortens_Button_Names_to_First_Letter)

#### **Charts and Gauges**

- [Charts and Gauges: Gauge value update failed. The footer is null or not a number.](http://docwiki.cisco.com/wiki/Charts_and_Gauges:_Gauge_value_update_failed._The_footer_is_null_or_not_a_number.)
- [Charts and Gauges: Printing](http://docwiki.cisco.com/wiki/Charts_and_Gauges:_Printing)
- [Charts and Gauges: The Report View is Blank](http://docwiki.cisco.com/wiki/Charts_and_Gauges:_The_Report_View_is_Blank)
- [Charts and Gauges: The Chart Save Fails](http://docwiki.cisco.com/wiki/Charts_and_Gauges:_The_Chart_Save_Fails)
- [Charts and Gauges: Unexpected JavaScript exception](http://docwiki.cisco.com/wiki/Charts_and_Gauges:_Unexpected_JavaScript_exception)

#### **Dashboards**

• [Dashboards: Creating URL Items with Invalid URLs](http://docwiki.cisco.com/wiki/Dashboards:_Creating_URL_Items_with_Invalid_URLs)

#### **Data Sources**

• [Data Sources: Causes of database connection failure](http://docwiki.cisco.com/wiki/Data_Sources:_Causes_of_database_connection_failure)

#### **Report Definitions**

• [Report Definitions: Changing Display Name does not Change Display Name in the Report View](http://docwiki.cisco.com/wiki/Report_Definitions:_Changing_Display_Name_does_not_Change_Display_Name_in_the_Report_View)

#### **Reports**

- [Reports: Export Errors](http://docwiki.cisco.com/wiki/Reports:_Export_Errors)
- [Reports: Field content in wrapping in grid view](http://docwiki.cisco.com/wiki/Reports:_Field_content_in_wrapping_in_grid_view)
- [Reports: Import button is disabled](http://docwiki.cisco.com/wiki/Reports:_Import_button_is_disabled)
- [Reports: Import errors](http://docwiki.cisco.com/wiki/Reports:_Import_errors)
- [Reports: Unable to perform a SaveAs on Stock Reports](http://docwiki.cisco.com/wiki/Reports:_Unable_to_perform_a_SaveAs_on_Stock_Reports)
- [Reporting: Right-click on field in Grid Editor does not work](http://docwiki.cisco.com/wiki/Reporting:_Right-click_on_field_in_Grid_Editor_does_not_work)
- [Reporting: Running reports that span daylight savings time changes](http://docwiki.cisco.com/wiki/Reporting:_Running_reports_that_span_daylight_savings_time_changes)
- [Reporting: Super Header does not appear in the report viewer](http://docwiki.cisco.com/wiki/Reporting:_Super_Header_does_not_appear_in_the_report_viewer)
- [Reporting: The Imported Report is Associated with the Wrong Data Source](http://docwiki.cisco.com/wiki/Reporting:_The_Imported_Report_is_Associated_with_the_Wrong_Data_Source)
- [Reporting: Script slows down the Filter page in Internet Explorer](http://docwiki.cisco.com/wiki/Reporting:_Script_slows_down_the_Filter_page_in_Internet_Explorer)

#### **Schedules**

- [Schedules: A scheduled job is unable to process at the scheduled time](http://docwiki.cisco.com/wiki/Schedules:_A_scheduled_job_is_unable_to_process_at_the_scheduled_time)
- [Schedules: The Schedule option is disabled when I right-click a report name](http://docwiki.cisco.com/wiki/Schedules:_The_Schedule_option_is_disabled_when_I_right-click_a_report_name)
- [Schedules: I do not see all scheduled reports on the Schedule List page](http://docwiki.cisco.com/wiki/Schedules:_I_do_not_see_all_scheduled_reports_on_the_Schedule_List_page)

#### **Security Center**

• [Security Center: Updating User Roles](http://docwiki.cisco.com/wiki/Security_Center:_Updating_User_Roles)

#### **Value Lists and Collections**

- [Value Lists and Collections: Cannot refresh value list](http://docwiki.cisco.com/wiki/Value_Lists_and_Collections:_Cannot_refresh_value_list)
- [Value Lists and Collections: Wildcard Collections and Java Regex Expressions](http://docwiki.cisco.com/wiki/Value_Lists_and_Collections:_Wildcard_Collections_and_Java_Regex_Expressions)

# **Administration (OAMP)**

**Admin User Management**

**Command Line Interface**

**Control Center**

**Device Configuration**

**License Management**

**Log and Trace Settings**

**RTMT**

**SNMP**

#### **Unified CCE User Integration**

• [Unable to Delete UCCE system collections](http://docwiki-dev.cisco.com/wiki/Unified_CCE_User_Integration:_Unable_to_delete_UCCE_system_collection)

### **CUIC Log file Growth - How to delete unwanted logs**

The following commands can be run from either /var/log/active or /var/log/inactive

#### **1. To print the total number of log files under current directory:**

find . -type f -print | egrep -i "\*\.out\$|\*\.zip\$|\*\.csv\$|\*\.txt\$|\*\.log\$|\*\.gz\$|\*\_activity\.log\_'

**2. To print the total size of logs in bytes. (It may come as an exponential number, like 1.96367e+10. You can read it as 1.96367 \* 10^10, ie, 19636700000 bytes, equalling around 19.6 Gb.)**

find . -type f -print | egrep -i "\*\.out\$|\*\.zip\$|\*\.csv\$|\*\.txt\$|\*\.log\$|\*\.gz\$|\*\_activity\.log\_'

#### Administration (OAMP) 3

#### **3. To delete all the log files under the current directory (/var/log/active or /var/log/inactive)**

```
find . -type f -print | egrep -i "*\.out$|*\.zip$|*\.csv$|*\.txt$|*\.log$|*\.gz$|*_activity\.log_'
```
After deleting the logs, you can run the command #1 and #2 above to check the count and size and make sure that they are deleted. Some files may still remain, but that is expected.

### **Log locations and Troubleshooting tips**

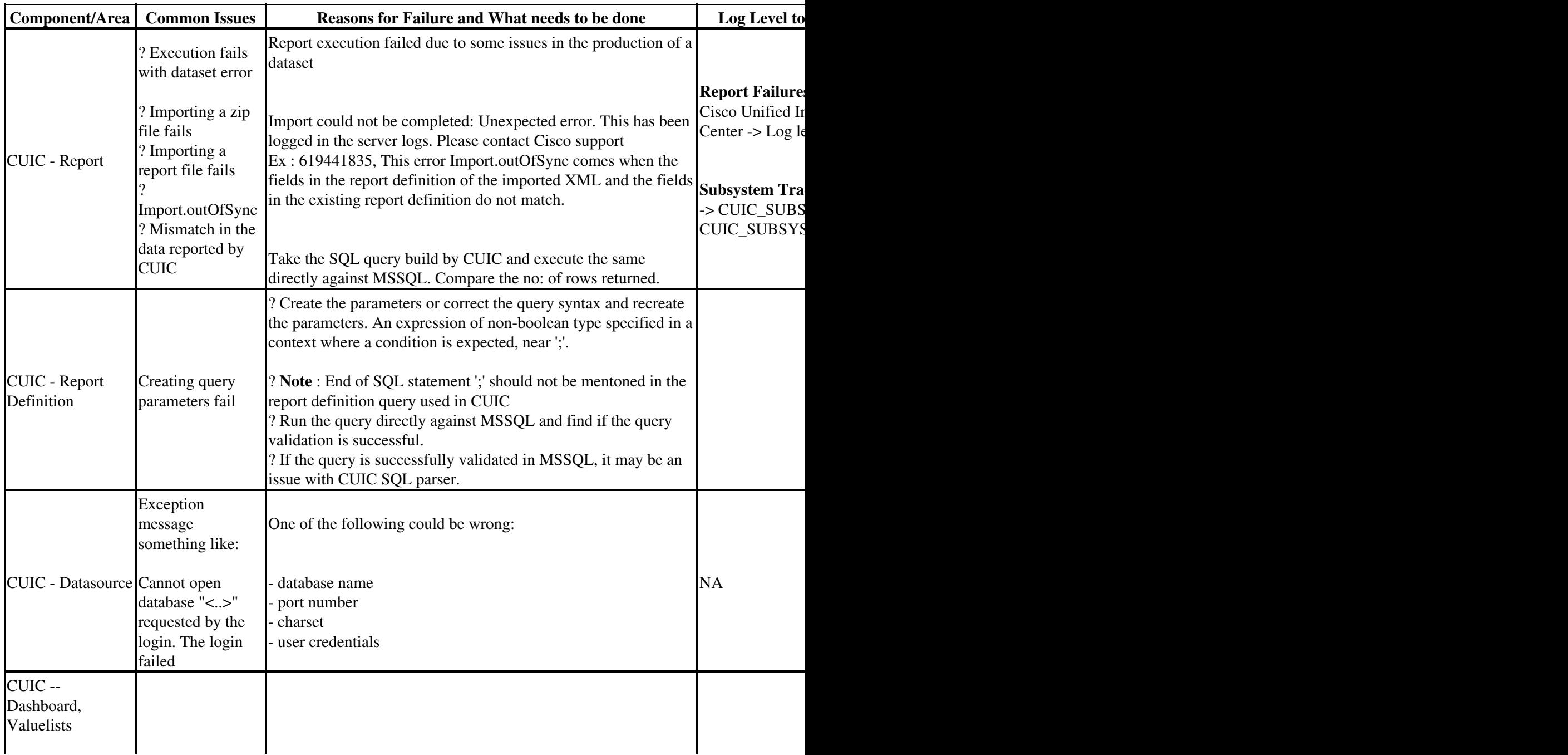

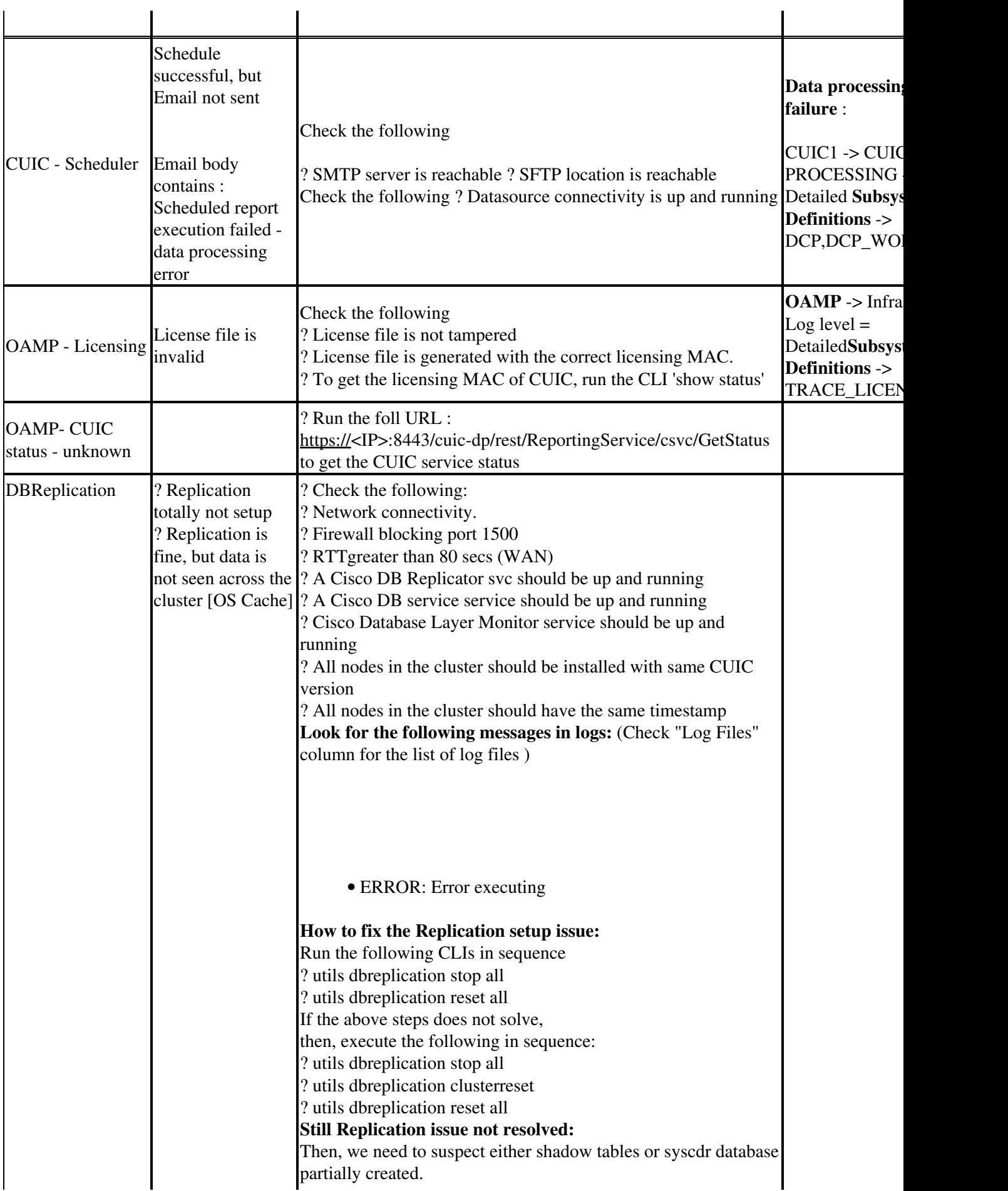

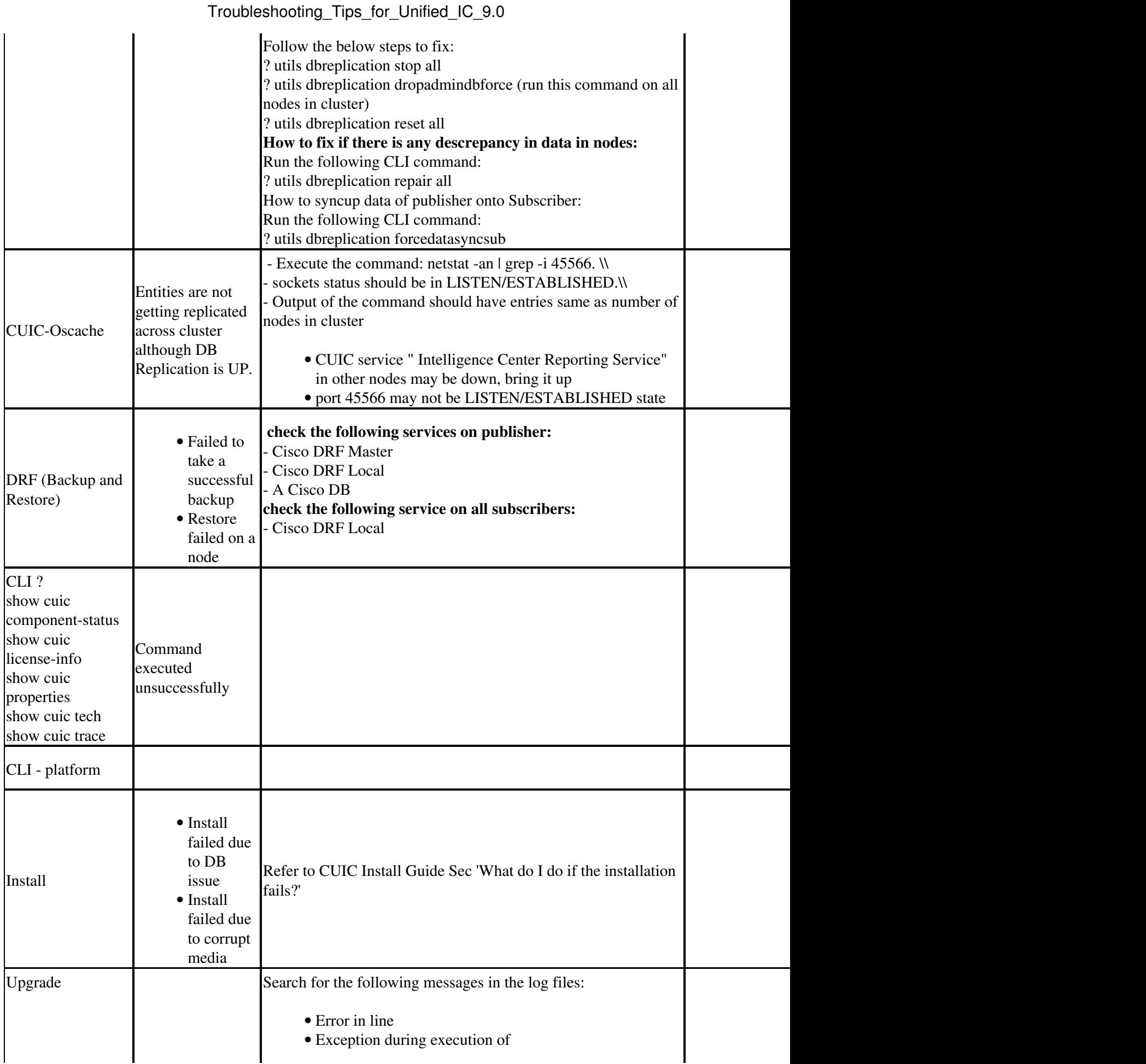

### Troubleshooting\_Tips\_for\_Unified\_IC\_9.0

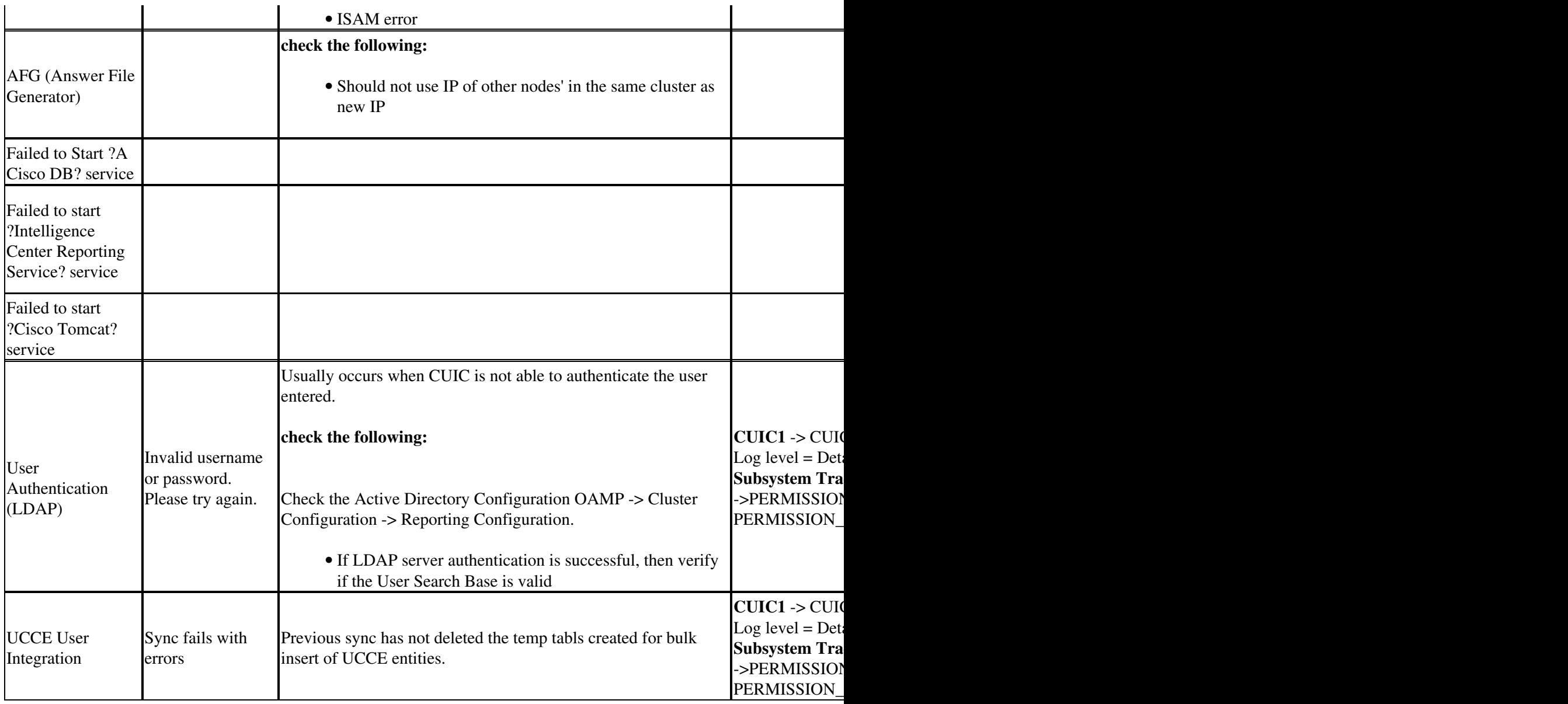

### **Audit Trail Report Schema**

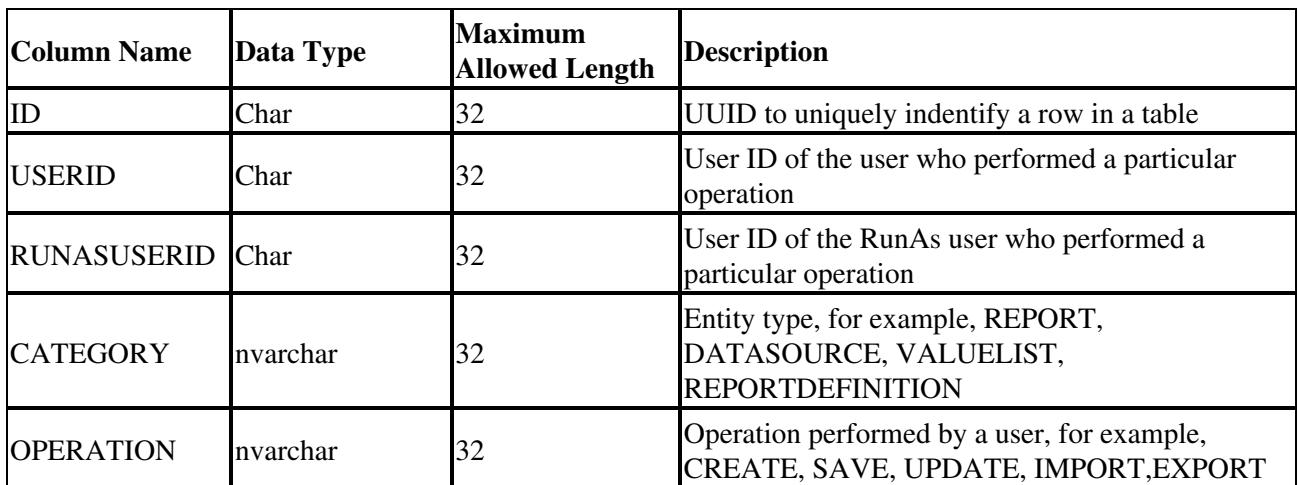

Troubleshooting\_Tips\_for\_Unified\_IC\_9.0

| <b>LOGGEDTIME</b>  | datetime year to<br>fraction(3) |      | Date and Time of the operation                       |
|--------------------|---------------------------------|------|------------------------------------------------------|
| <b>DESCRIPTION</b> | <i>lvarchar</i>                 | 1000 | Detailed description of the performed operation      |
| <b>SERVERIP</b>    | nvarchar                        | 100  | IP address of the Unified Intelligence Center server |
| <b>SERVERNAME</b>  | nvarchar                        | 100  | Hostname of the Unified Intelligence Center server   |
| <b>STATUS</b>      | nvarchar                        | 32   | Status of the operation SUCCESS or FAILURE           |

Raw Schema:

CREATE TABLE informix.CUICAUDITLOG( ID char $(32)$ , USERID char(32), RUNASUSERID char(32), CATEGORY nvarchar(32), OPERATION nvarchar(32), LOGGEDTIME datetime year to fraction(3) NOT NULL, DESCRIPTION lvarchar(1000), SERVERIP nvarchar(100), SERVERNAME nvarchar(100), STATUS nvarchar(32) )